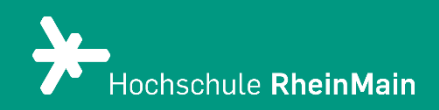

## Datei-Abgabe in ILIAS-Übungen

*Diese Anleitung bietet Studierenden Hilfestellung, wie Dateien auf der ILIAS-Plattform der Hochschule RheinMain, ggf. mit gesetzter Terminfrist, abgegeben werden.*

*Stand: 20.02.2024*

Wir helfen Ihnen gerne weiter. Sachgebiet V.1 | Didaktik und Digitale Lehre digitale-lehre@hs-rm.de

## Datei-Abgabe in ILIAS

## Abgabe einer Datei

Klicken Sie auf die von Ihre:r Dozent:in vorgegebene ILIAS-Übung für die Dateiabgabe (im Beispiel "Hausarbeit"), sodass sich diese öffnet.

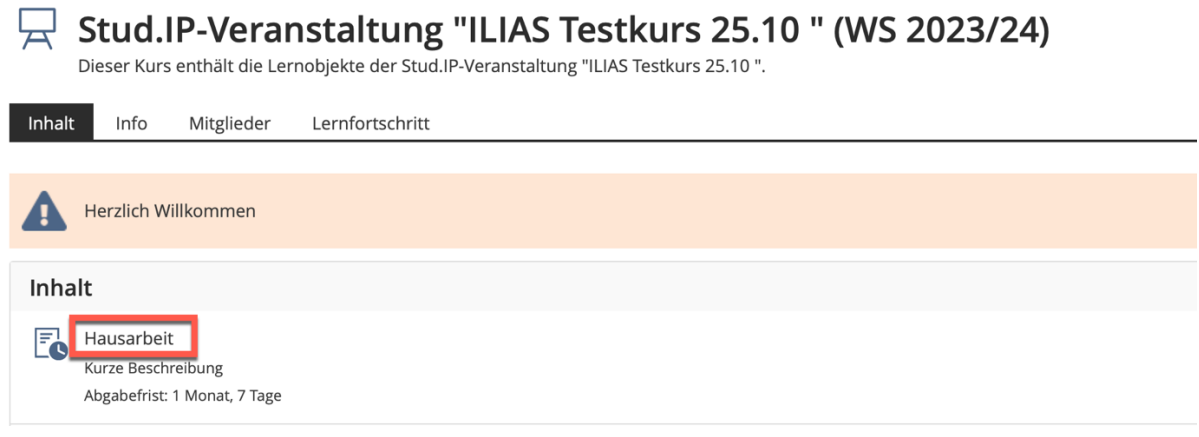

Um eine Datei einzureichen, klicken Sie auf den grünen Button "Datei abgeben".

Sofern eine Terminfrist eingestellt ist, wird die verbleibende Zeit, bis zu der eine Abgabe möglich ist, angezeigt. Ist diese automatisierte Terminfrist abgelaufen, ist keine Abgabe mehr möglich.

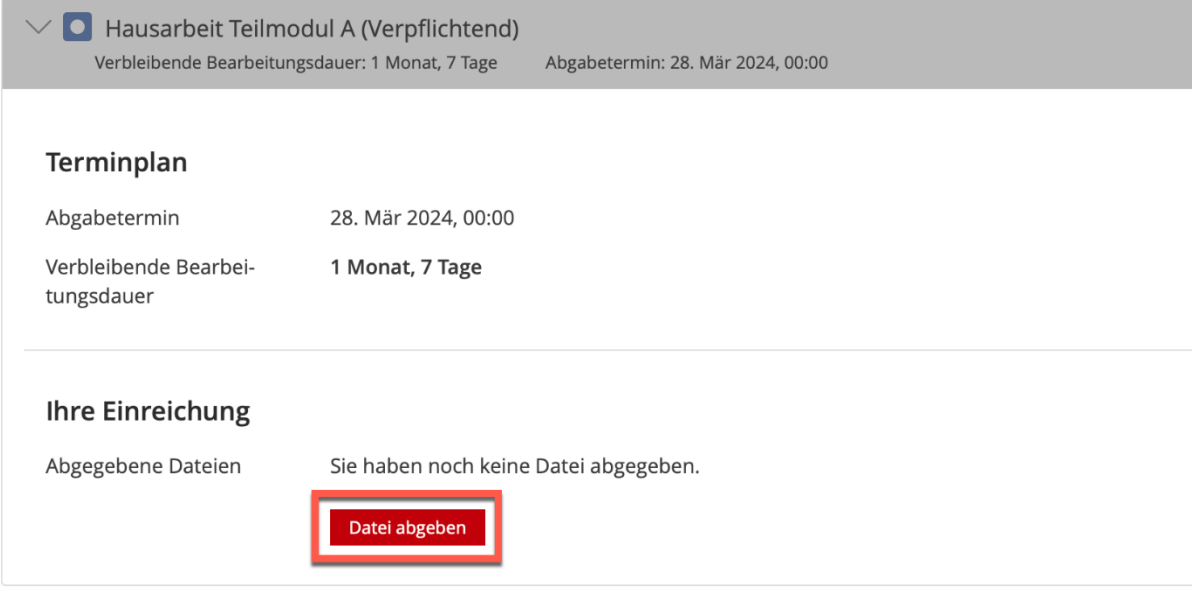

Wir helfen Ihnen gerne weiter. Sachgebiet V.1 | Didaktik und Digitale Lehre digitale-lehre@hs-rm.de

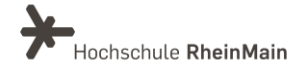

Datei-Abgabe in ILIAS Anleitung für Studierende

Klicken Sie auf "Datei abgeben" und dann auf "Datei hochladen".

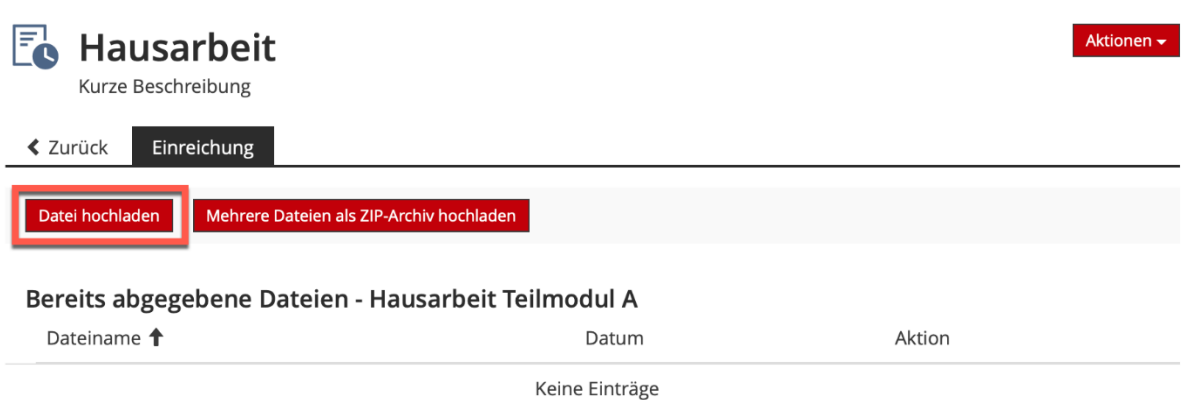

Nun können Sie die gewünschte Datei auf Ihrem Computer auswählen: Hierfür drücken Sie erst auf "Datei auswählen", nach Auswahl der Datei "Öffnen" und anschließend auf "Hochladen".

Sie können die gängigen Dateiformate, wie z.B. Word, Excel, PPT, PDF oder JPG hochladen. Beachten Sie: Ggf. wurde die Anzahl der Dateien, die Sie hochladen können, von Ihre:r Dozent:in begrenzt.

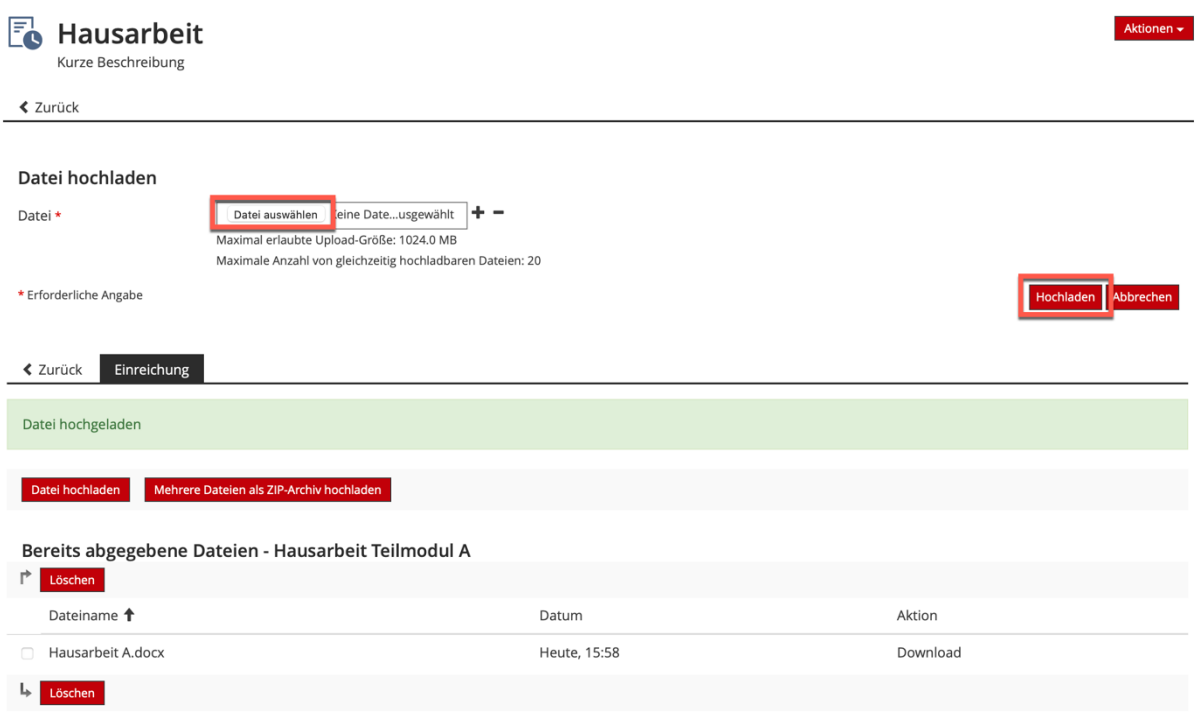

Wir helfen Ihnen gerne weiter. Sachgebiet V.1 | Didaktik und Digitale Lehre digitale-lehre@hs-rm.de

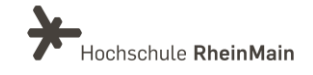

Sofern eine Terminfrist für die Einreichung eingestellt ist, können Sie die von Ihnen hochgeladene(n) Datei(en) aufrufen, herunterladen oder ändern, solange das Fristende noch nicht erreicht ist.

Ist zusätzlich eine Nachfrist eingestellt, werden später eingereichte Dateien für Ihre Lehrenden als verspätet eingereicht gekennzeichnet.

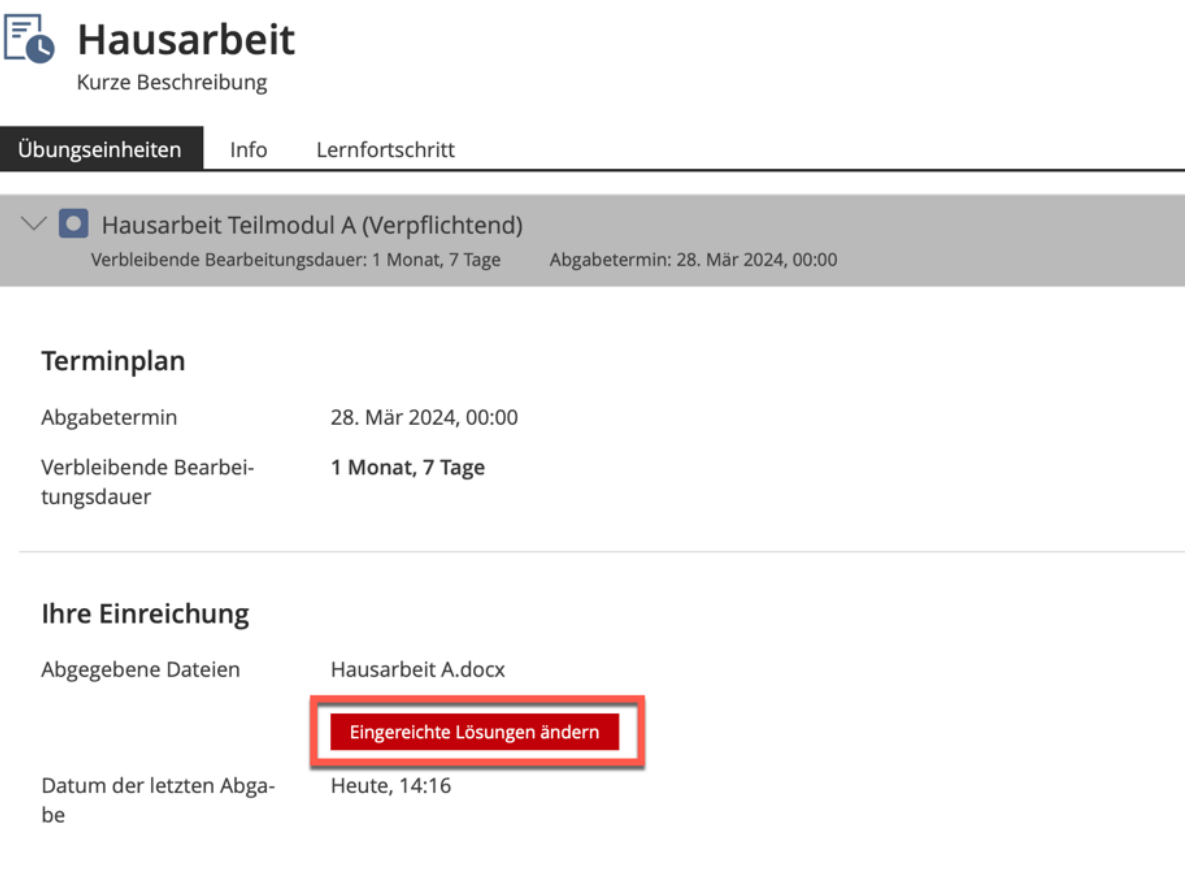

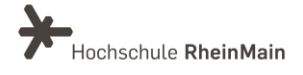

## An wen können Sie sich bei Fragen wenden?

Bei didaktischen Fragen zur Anwendung steht Ihnen das Team des Sachgebietes Didaktik und Digitale Lehre zur Verfügung: [digitale-lehre@hs-rm.de](mailto:digitale-lehre@hs-rm.de) .

Bei technischen Problemen können Sie sich an das Service Desk des ITMZ wenden: [service-itmz@hs-rm.de](mailto:service-itmz@hs-rm.de)

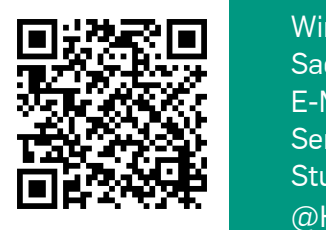

4 Sachgebiet V.1 | Didaktik und Digitale Lehre WIR HANGER | E-Mail-Adresse[: digitale-lehre@hs-rm.de](mailto:digitale-lehre@hs-rm.de) TRU DIGITAL Service-Seite[: https://www.hs-rm.de/ddl](https://www.hs-rm.de/ddl) Wir helfen Ihnen gerne weiter. Stud.IP-Veranstaltung "Netzwerk digitale Lehre @HSRM (Login mit HDS-Account): <https://t1p.de/2v9t>